## **Linking to Library Resources in Pilot**

### Why should you link to library resources instead of posting the PDF for your students?

Subscription and licensing agreements require students and faculty to use their own credentials to access resources.

Each time a student or faculty member uses the *ezproxy* link it counts a *use* of your journal or resource. The library uses these counts when we have to make decisions about journal, database, and resource renewals. If you post the PDF, we can count only *one use* of the article/journal/resource. If you post the proxied link, we count a use each time your students click the link. Proxied links give students easy access to course material and accurately reflect the value of important resources to your curriculum.

Contact your subject librarian if you need help to create a proxied-link.

#### How do you link to library resources in Pilot?

- See Pilot Resource Center Creating a Link: https://blogs.wright.edu/learn/pilotrci/creating-links/
- Combine the WSU EZProxy prefix and the resource's stable or persistent URL

#### **WSU EZProxy Prefix**

http://ezproxy.libraries.wright.edu/login?url= stable or persistent URL from resource (example below) http://rave.ohiolink.edu/ejournals/article/320355556

SAMPLE URL:

http://ezproxy.libraries.wright.edu/login?url=http://rave.ohiolink.edu/ejournals/article/320355556

THE URL MUST CONTAIN THE EZPROXY PREFIX TO ALLOW OFF-CAMPUS ACCESS FOR YOUR STUDENTS.

Select the check box, Open in New Window.

#### What kinds of library resources may I link to from within Pilot?

Link to the full text of articles, ebooks, images, multimedia, and other library resources to your Pilot course page.

#### Examples include:

- 1. WSU Catalog Resources including ebooks
- 2. OhioLINK Catalog Resources including ebooks
- 3. EBSCO Database Articles
- 4. Electronic Journal Center (EJC) Articles
- 5. JSTOR Articles
- 6. Kanopy Streaming Films
- 7. Clinical Key Resources
- 8. Journals@Ovid Articles
- Each example is illustrated with a sample link below
- If you have questions or need assistance, please contact your subject librarian. https://libraries.wright.edu/staff/subject-lib

## 1. WSU CATALOG RESOURCE – exception: use the circled stable URL, do not add a proxy prefix

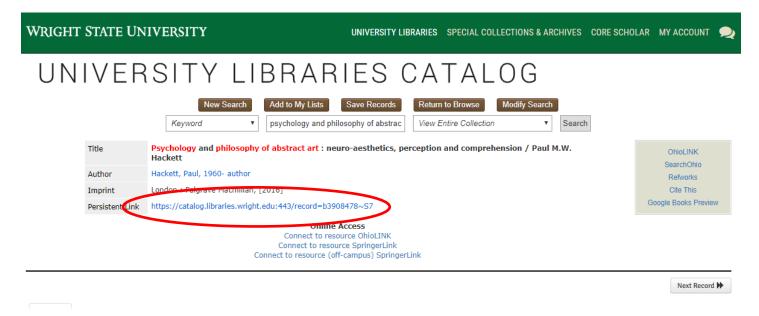

Use this link in pilot:

https://catalog.libraries.wright.edu/record=b3908478~S5

2. OhioLINK CATALOG RESOURCE – exception: use the circled stable URL, do not add a proxy prefix

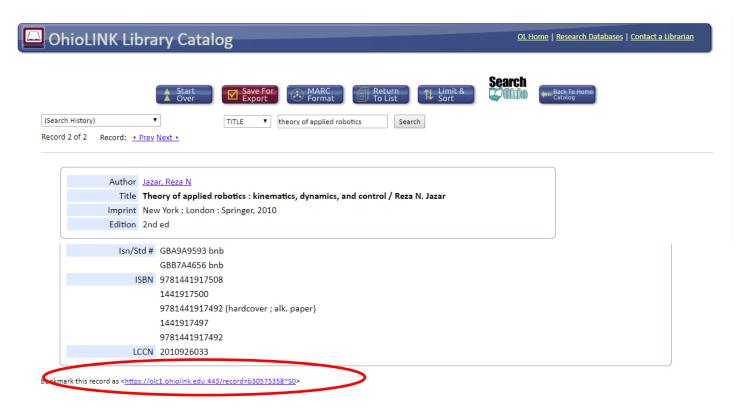

Use this link in pilot:

https://olc1.ohiolink.edu/record=b30575358~S0

### 3. EBSCO DATABSE ARTICLE - use the EBSCO permalink, do not add a prefix, the permalink contains the EZproxy URL

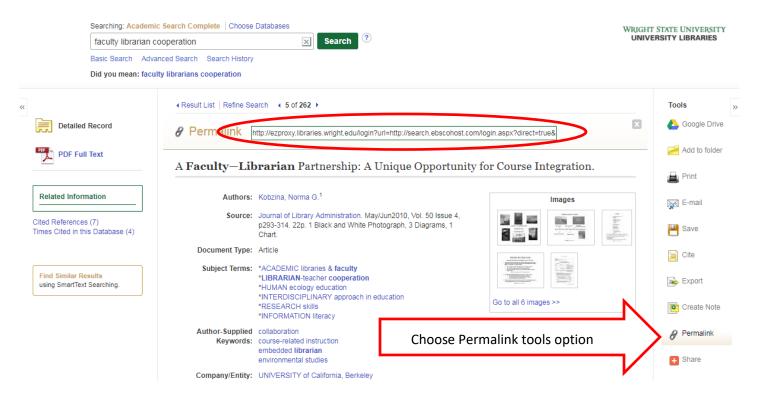

Note: EBSCO Permalinks have already added the WSU libraries proxy URL preface. Do not add a prefix to the link.

Use this link in pilot:

http://ezproxy.libraries.wright.edu/login?url=http://search.ebscohost.com/login.aspx?direct=true&db=a9h&AN=492 61906&site=ehost-live

## 4. ELECTRONIC JOURNAL CENTER (EJC) ARTICLE – use the proxy prefix - add the circled stable URL

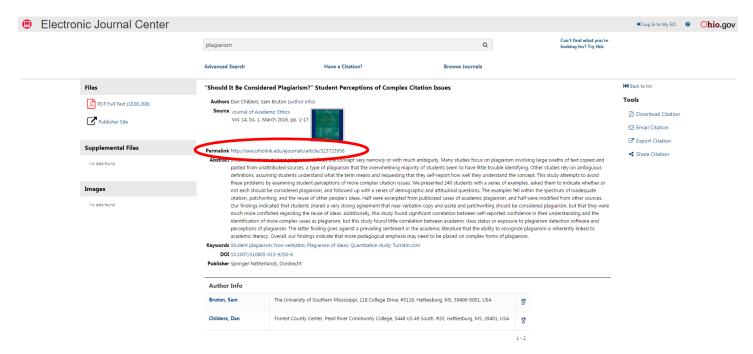

Use this link in pilot:

http://ezproxy.libraries.wright.edu/login?url=http://rave.ohiolink.edu/ejournals/article/323723956

### 5. JSTOR ARTICLES – use the proxy prefix - add the circled stable URL

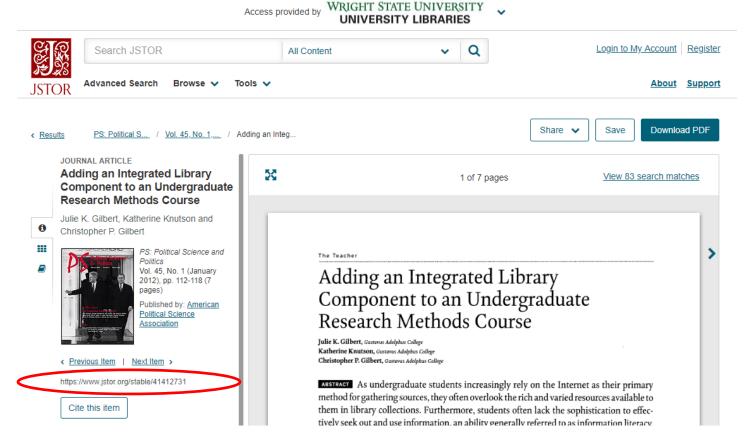

Use this link in pilot:

http://ezproxy.libraries.wright.edu/login?url=http://www.jstor.org/stable/41412731

# 6. KANOPY STREAMING FILMS – use the proxy prefix - add the circled Share link

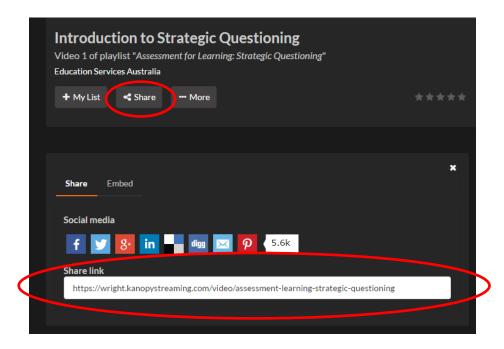

Use this link in pilot:

http://ezproxy.libraries.wright.edu/login?url= https://wright.kanopystreaming.com/video/assessment-learning-strategic-questioning

### 7. CLINIAL KEY RESOURCES - use the proxy prefix - add the Elsevier Clinical Key durable URL

Note: links copied from the browser address bar do not provide access to the content needed by your students.

Step 1: Select Resource Center from the Clinical Key footer at the bottom of the page

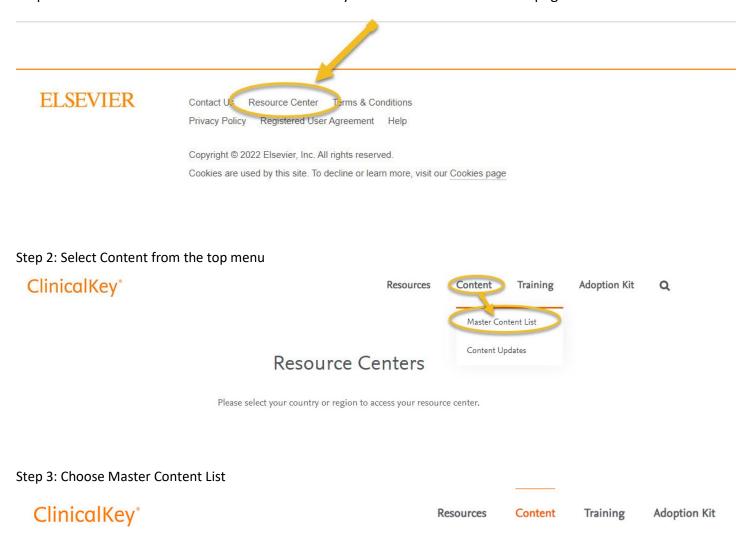

Use these resources to help better integrate ClinicalKey into your institution's workflow.

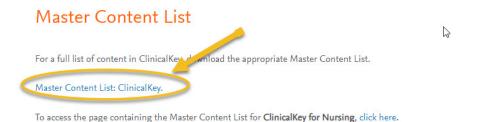

Step 4: Find the resource title and copy the address from the column, durable URL

| A                                                           | В                 | С    | D                                                                               | E            | F              | 1   |
|-------------------------------------------------------------|-------------------|------|---------------------------------------------------------------------------------|--------------|----------------|-----|
| 1 publication_title                                         | print_identifier  |      | stitle_url (LAST UPDATED NOV 13 2017)                                           | first_author | coverage_depth | DA  |
| 924 Robbins Basic Pathology                                 | 978-0-323-35317-5 |      | https://www.clinicalkey.com/dure/brouse/book/Chapter/3-s2-0-C20140017194        | Kumar        | fulltext       | Nov |
| 925 Robbins and Cotran Atlas of Pathology                   | 978-1-4557-4876-1 |      | nttps://www.clinicalkey.com/dura/browse/bookChapter/3-s2.0-C2011006841z         | Klatt        | fulltext       | Nov |
| 926 Robbins and Cotran Pathologic Basis of Disease          | 978-1-4557-2613-4 | 2015 | https://www.clinicalkey.com/dura/browse/bookChapter/3-s2.0-C20110055734         | Hruban       | fulltext       | Nov |
| 927 Roberts and Hedges' Clinical Procedures in Emergency Me | 978-1-4557-0606-8 | 2014 | https://www.clinicalkey.com/gura/prowserpookcnapter/3-s2.0-C20100673548         | McGee        | fulltext       | Nov |
| 928 Robotics and Digital Guidance in ENT-H&N Surgery        | 978-2-294-75671-9 | 2017 | https://www.clinicalkey.com/dura/browse/bookChapter/3-s2.0-C20170002653         | Lombard      | fulltext       | Nov |
| 929 Robotics in Urologic Surgery                            | 978-1-4160-2465-1 | 2008 | https://www.clinicalkey.com/dura/browse/bookChapter/3-s2.0-B9781416024651X50019 | SMITH        | fulltext       | Nov |

Step 5: Use the proxy prefix - add the Elsevier Clinical Key durable URL Use this link in pilot:

https://login.ezproxy.libraries.wright.edu/login?url=https://www.clinicalkey.com/dura/browse/bookChapter/3-s2.0-C20110055734

This sample link is to the book *Robbins and Cotran Pathologic Basis of Disease*.

### 8. Journals@Ovid Articles - use the proxy prefix - add the circled Ovid Jumpstart URL

View the article pdf then select *Email Jumpstart*.

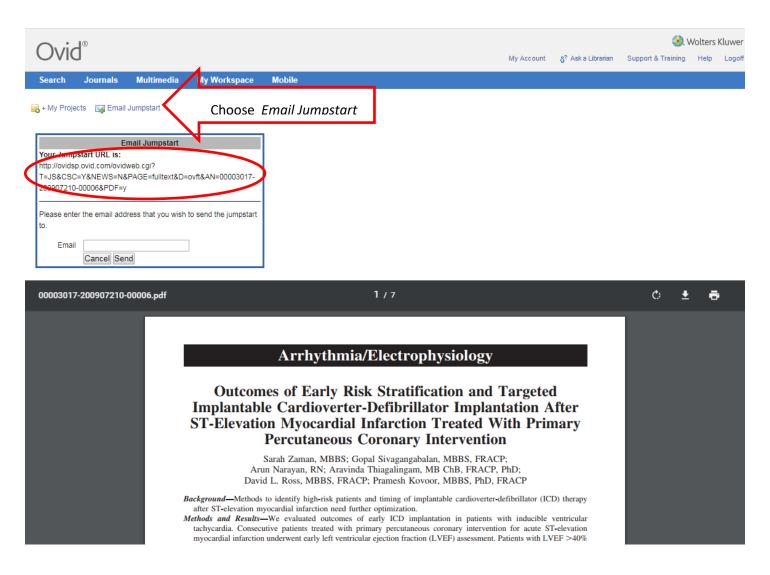

Use this link in pilot:

https://login.ezproxy.libraries.wright.edu/login?url=http://ovidsp.ovid.com/ovidweb.cgi?T=JS&CSC=Y&NEWS=N&PAGE=fulltext&D=ovft&AN=00003017-200907210-00006&PDF=y